## **Page 1 TDFM-136 Basic Programming Instructions Software Version 2.x.x**

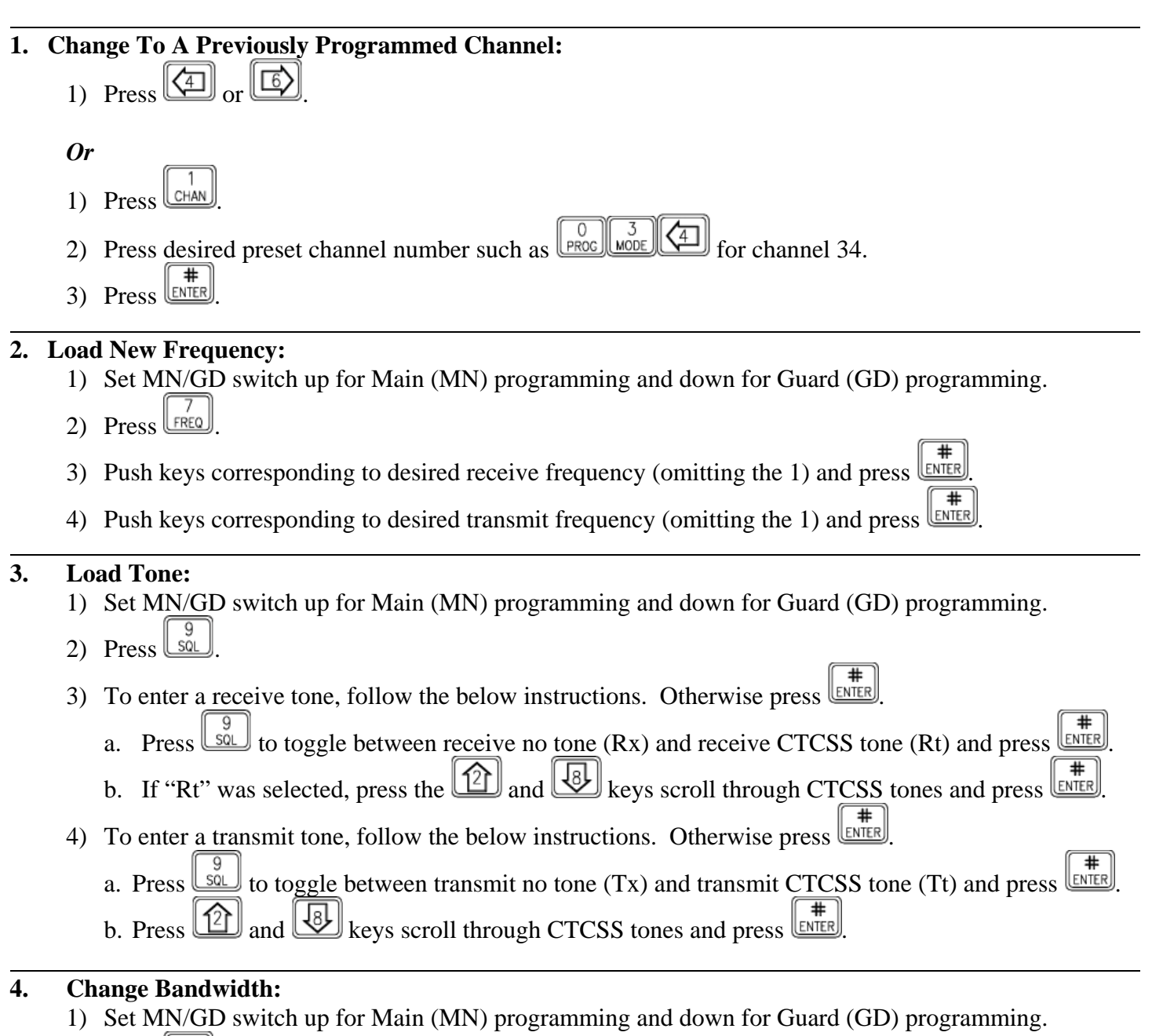

- 2) Press until narrowband "n" or wideband "w" is displayed. The "D" is for P25 digital. Default is "n" for all frequencies.
- 3) Press  $\boxed{\frac{1}{\text{ENTER}}}$

Note: All federal VHF-FM frequencies are 12.5 kHz (narrowband) as of January 1, 2005. Operating on an effected federal frequency in the wideband mode after this date relegates the user to a "secondary", or non-interference, basis. Additionally, wideband and narrowband compatibility issues may inhibit effective communication.

## **TDFM-136 Basic Programming Instructions Software Version 2.x.x**

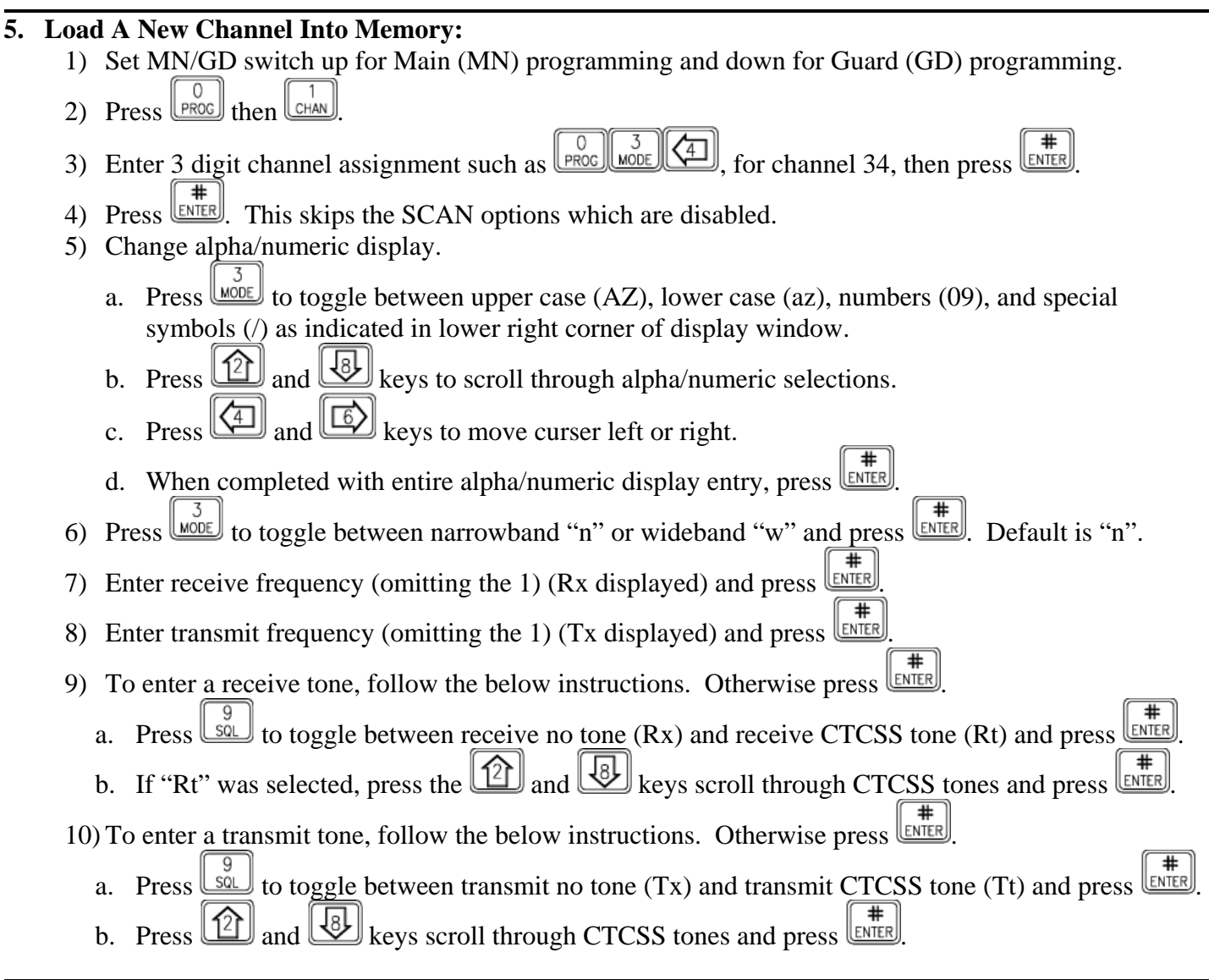

**Page 2** 

**6. General Information:** The TDFM-136 is programmed in layers (levels) similar to a Windows based

computer operating system. Pressing  $\boxed{\frac{0}{\text{PROC}}}$  moves you up a level and  $\boxed{\frac{1}{\text{ESC}}}$  moves you down. After 5 seconds the radio reverts to level 1 (normal with no 1 displayed) if no user action is taken. The radio's level is displayed on the bottom line by "GD1" display. Tones are assigned by channel. Never use a tone on a receive frequency unless operationally required. The guard receiver is independent from the main receiver; however, they both use the main transmitter. Set guard to 168.6250 MHz (Air Guard). No P25 Digital information is included on this basic instruction sheet. There are 230 possible main pre-set channels.

Adjust display brightness with  $\boxed{2}$  (brighter) and  $\boxed{3}$  (dimmer) while on level 1.

Some NIICD radio features are disabled and the radio will display "Command Disabled" when access is attempted. Disabled features are seldom used and/or will cause confusion during normal radio operation.

Visit the NIICD website for the complete TDFM-136 Operator's Guide at: [www.fs.fed.us/fire/niicd/documents](http://www.fs.fed.us/fire/niicd/avionics)

## **TDFM-136 Basic Programming Instructions Software Version 2.x.x**